## **SOBRE UMA METODOLOGIA DE ENSINO DE ENGENHARIA DE ESTRUTURAS ATRAVÉS DA** *WEB*

**Elizabeth Vieira Maia José Márcio Fonseca Calixto Ramon Pereira da Silva Roque Luiz da Silva Pitangueira Krishna Caldas Euler Mendes Rachid** Universidade Federal de Minas Gerais, Escola de Engenharia, Departamento de Engenharia de Estruturas, 30110-060, Belo Horizonte, MG, Brasil. E-mail: idea@dees.ufmg.br

#### **Resumo**

Este artigo apresenta a implementação computacional de um simulador para análise de estruturas empregando a metodologia de ensino baseada na WEB. Ele é resultado de uma pesquisa que vem sendo realizada na UFMG pelo grupo IDEA (Interactive Distance Education Aid) cujo objetivo principal é o estudo de novas tecnologias no ensino de engenharia. Da pedagogia sabe-se que a utilização de simuladores motivam estudantes muito mais que os métodos tradicionais de ensino já que a participação deles no processo é o objetivo principal. O simulador de análise estrutural, desenvolvido em JAVA empregando a filosofia de programação orientada a objeto (POO), está integrado a um ambiente computacional de aprendizagem cooperativa. O modelo de implementação segue a arquitetura cliente-servidor. O sistema permitirá também a inclusão de diferentes tarefas ao ambiente mesmo quando o simulador não estiver sendo simultaneamente utilizado. Os resultados deste estudo revelarão as potencialidades do modelo WWW como ferramenta de ensino e aprendizagem.

**Palavras-chave:** Engenharia Estrutural Assistida pela *Web*, Ambientes Educacionais Colaborativos, Simuladores.

### **1. INTRODUÇÃO**

Todas as formas na natureza precisam de uma estrutura para existir. No caso dos insetos e animais são ainda necessárias estruturas para suportar suas atividades. Os insetos e os animais irracionais as constroem por instinto (West, 1989). Para conceber, projetar e construir suas estruturas de tal modo que satisfaçam suas necessidades os homens desenvolveram a Engenharia Estrutural.

Recentemente os cursos de Engenharia passaram por uma reformulação para atender às novas demandas surgidas pelos novos cenários mundiais. Foram implantadas novas áreas e disciplinas e as existentes tiveram que ser otimizadas. Entretanto, permanecem disciplinas básicas da área de Engenharia de Estruturas, nos cursos de Engenharia e Arquitetura, que são consideradas difíceis e áridas pelos alunos. Dentre os fatores que contribuem para esta imagem, destacam-se:

- a grande quantidade de novos conceitos;
- a necessidade da rápida assimilação destes conceitos para a compreensão dos assuntos subsequentes;
- a dificuldade de serem comprovados, durante as aulas expositivas, determinados fenômenos físicos importantes, muitas vezes investigados em laboratório;
- as limitações dos desenhos no quadro negro, uma forma tradicional em aulas expositivas.

Uma das soluções encontradas para estes problemas é o emprego de modelos gráficos interativos como recurso didático para ilustração qualitativa de determinados fenômenos. A visualização gráfica de modelos estruturais, através de suas formas indeformada e deformada, das condições de carregamento e vinculação, das grandezas internas (tensões, deformações, esforços, etc.) e suas variações no domínio do problema são elementos importantes na compreensão do comportamento das peças estruturais.

Em quase todos os seus aspectos, a vida humana tem sido influenciada pelos computadores. Os computadores são instrumentos capazes de promover diferentes níveis de reflexão, de estabelecer conexões entre o conhecimento adquirido e o pretendido, de aumentar a motivação (Moraes, 1998). Na Engenharia Estrutural, vários métodos de análise, apesar de conhecidos conceitualmente há bastante tempo, só puderam ser aplicados após os computadores atingirem o estágio atual de desenvolvimento. Com os modernos softwares, estruturas complexas estão sendo modeladas. Entretanto, se cuidados não forem tomados, ao invés de construirem conhecimento, estas novas tecnologias estarão encobrindo etapas importantes na formação dos engenheiros estruturais. Validar resultados de análise exige conhecer o comportamento estrutural.

Os chamados métodos clássicos de análise são excelentes para criar no estudante o entendimento do comportamento estrutural. Várias são as instituições de ensino que criaram seus softwares educacionais para assistir a análise estrutural juntamente com os processos manuais. Mas no entendimento dos professores componentes do grupo *IDEA*, está faltando no processo de ensino de Engenharia de Estruturas a ligação entre a concepção estrutural e a criação do modelo matemático com a teoria apresentada em sala de aula.

A Internet e seus serviços têm mostrado serem capazes de hospedar ambientes de aprendizagem que promovam a conexão entre a teoria e a prática envolvidas no processo de projeto de estruturas. Estas tecnologias ampliam o espaço reduzido que os livros possuem, disponibilizando sons, movimentos, imagens e cores. Permitem aos alunos formularem e testarem hipóteses, produzirem simulações, construirem conhecimento independentes do local onde se encontram, colaborativamente ou não.

As dificuldades inerentes à produção de material eletrônico (custo, deficiência de conhecimentos tecnológicos, falta de uma política educacional específica), não afetam somente a UFMG. A Escola de Engenharia e Arquitetura da *Washington State University* contornou parcialmente estes problemas com a criação de um laborátorio de ensino (*Educational Media Systems*, EMS), que funciona graças ao trabalho colaborativo de professores e alunos bolsistas (Brahler *et al*., 1999).

O grupo *IDEA* trabalha na implantação do *IDEA Lab* com estas mesmas premissas. O *IDEA Lab* é um espaço virtual colaborativo não possuindo as limitações de espaço físico e manutenção inerentes aos laboratórios tradicionais. O *IDEA Lab* aglutinará cooperações de diferentes áreas do conhecimento, evitando que iniciativas isoladas onerem ainda mais o custo de desenvolvimento. Ele não só permitirá a construção de materiais didáticos baseados na *Web*, como contribuirá decisivamente para o domínio das tecnologias e para o entendimento

da pedagogia envolvida. Para os alunos bolsistas será uma oportunidade de adquirir habilidades adicionais que os diferenciará para o mercado de trabalho.

Como elemento embrionário do *IDEA Lab* está sendo desenvolvido o *IDEA Simulator*, um recurso didático de apoio ao ensino de Engenharia de Estruturas. Devido ao alto custo dos programas que integram ferramentas de criação de conteúdos para a *Web*, o *IDEA Simulator* está sendo construído utilizando-se ferramentas gratuitas.

### **2.** *IDEA SIMULATOR*

A implementação do *IDEA Simulator* (Figura 1) apresenta duas vertentes complementares. A primeira consiste no desenvolvimento, no formato de hipermídia, da apresentação dos conceitos teóricos com exemplos ilustrativos promovendo assim a motivação para o estudo do comportamento estrutural através da experimentação (*Hypermedia Environment*).

A segunda vertente (*Modelling Environment*) implementa uma aplicação escrita em Java que analisa os modelos criados pelo aprendiz e devolve os resultados tanto na forma numérica quanto na forma gráfica.

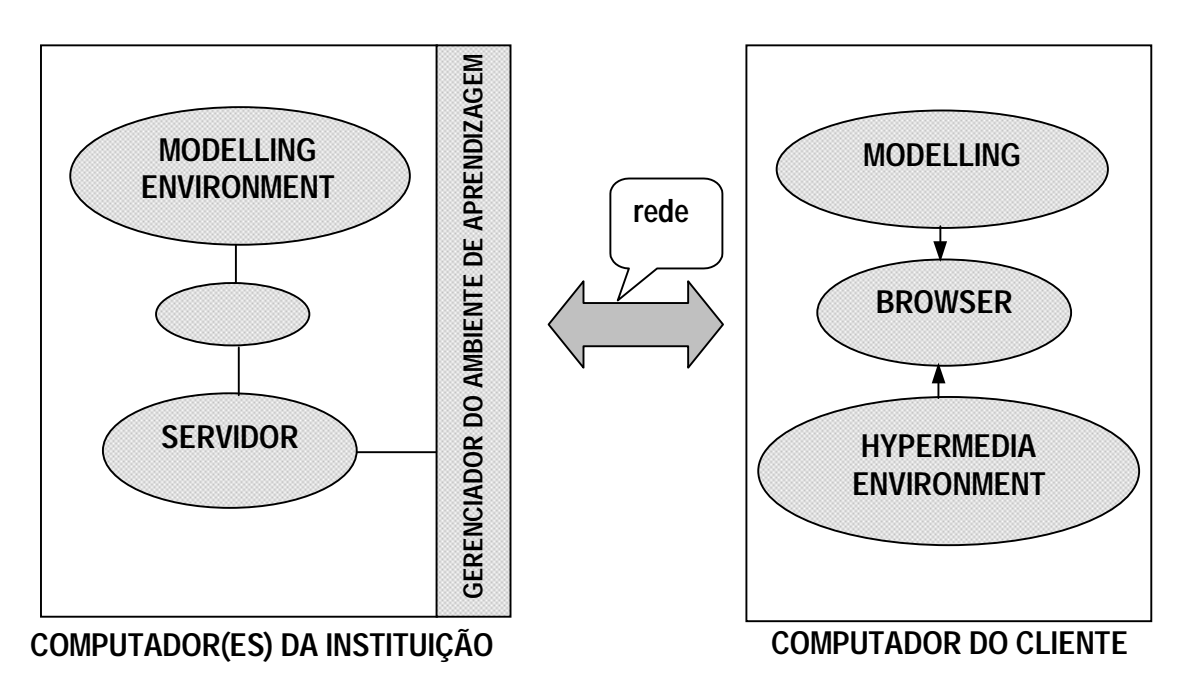

**Figura 1.** Modelo de implementação do *IDEA Simulator*

#### **2.1** *Hypermedia Environment*

A diversidade dos recursos hipermídia pode intensificar a compreensão de conceitos complexos (Sheer *et al*., 1998). Estes tipos de ambientes oferecem ao aprendiz oportunidade para que ele possa estruturar seu conhecimento respeitando, assim, sua forma pessoal de aprender.

No projeto do conteúdo conceitual preocupou-se com a consistência, clareza, navegabilidade e velocidade. Pretendeu-se que o espaço ocupado por cada conceito fosse de uma página. Quando isto não foi possível preferiu-se quebrar o conteúdo em várias páginas ao invés de utilizar várias telas. Segundo os *web designers*, as pessoas perdem a concentração quando os documentos são longos (Knox, 1997). Manteve-se um mesmo *layout* para as páginas. As cores para o fundo são bem leves e não houve utilização de elementos pulsantes. A localização dos botões de navegação é à esquerda, no topo e no fim da página. Esta estratégia de navegabilidade permite que com três a quatro toques no *mouse* possa-se sair do ambiente, voltar ao início de um assunto, acessar o sumário, avançar. O título e subtítulos aparecem logo abaixo seguido do conteúdo (Figura 2). Desta forma o aprendiz sempre saberá onde ele está quando estiver explorando um tópico.

Na apresentação dos conceitos, as imagens estáticas foram tratadas diferentemente de acordo com o tempo de *download*. Quando o tempo excede alguns segundos a imagem é referenciada através de um *link*. Procurou-se disponibilizar exemplos de aplicação dos elementos estruturais em obras conhecidas mundialmente ou que estão presentes na cidade do aprendiz. Nesta versão do *IDEA Simulator* não haverá a disponibilização de vídeos devido à baixa taxa de transmissão de dados na maioria das conexões de rede ainda existentes no país.

O trabalho colaborativo está sendo assistido pela comunicação através de lista de discussão e *e-mails*. A ausência, hoje, de recursos de áudio é também devido à pequena banda passante.

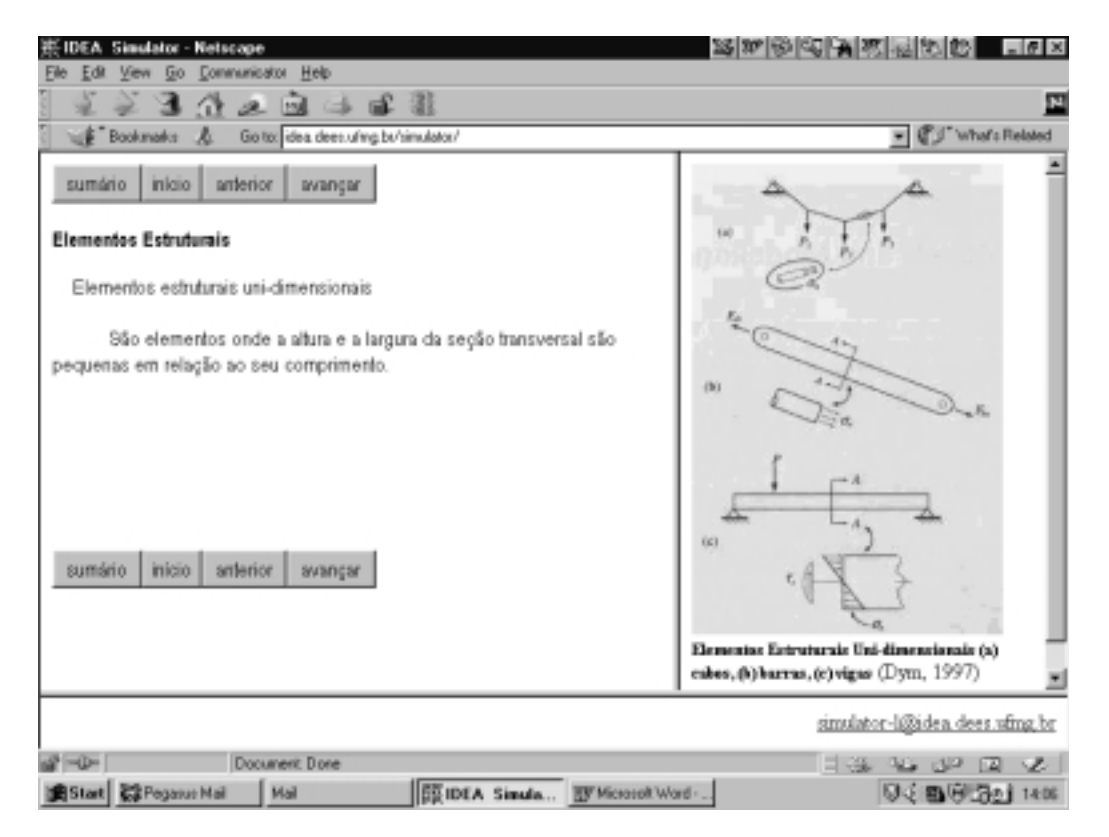

**Figura 2.** Projeto das páginas de conteúdo do *Hypermedia Environment*

A cada novo conceito o aluno será convidado a criar e/ou examinar modelos estruturais que demonstrem o comportamento mencionado. Neste momento, o *Modelling Environment* passa a ter o controle.

### **2.2** *Modelling Environment*

Como pode ser notado na Figura 1, o *Modelling Environment* está presente tanto na máquina do cliente quanto no servidor. No cliente ele é fisicamente representado por uma interface gráfica (Figura 3) e no servidor ele é composto por um programa de análise estrutural.

A Figura 4 mostra, simplificadamente, a organização das superclasses que formam o projeto orientado a objetos da interface gráfica do simulador. Tal organização foi inspirada nos processos experimentais executados em laboratórios do mundo real por uma máquina de ensaio equipada com painel de controle, dispositivo gráfico capaz de acompanhar a execução do experimento e capacidade de armazenamento automático dos dados do ensaio. A classe *cInterface* simula a máquina de ensaio propriamente dita contendo os elementos do painel de controle (representados através das classes *cMenuBar*, *cControlPanel*, e *cToolBar*) e seu dispositivo gráfico. Tal dispositivo é imaginado como um monitor capaz de apresentar gráficos relativos às grandezas do ensaio e enviar mensagens relativas ao andamento do experimento. Estes dois elementos são simulados, respectivamente, através das classes *cDrawingArea* e *cStatusBar*. A classe *cDrawingArea* se auxilia do pacote gráfico *cIdeaGP*, que permite manipular elementos de desenho em coordenadas do mundo (Maia *et al*., 2000).

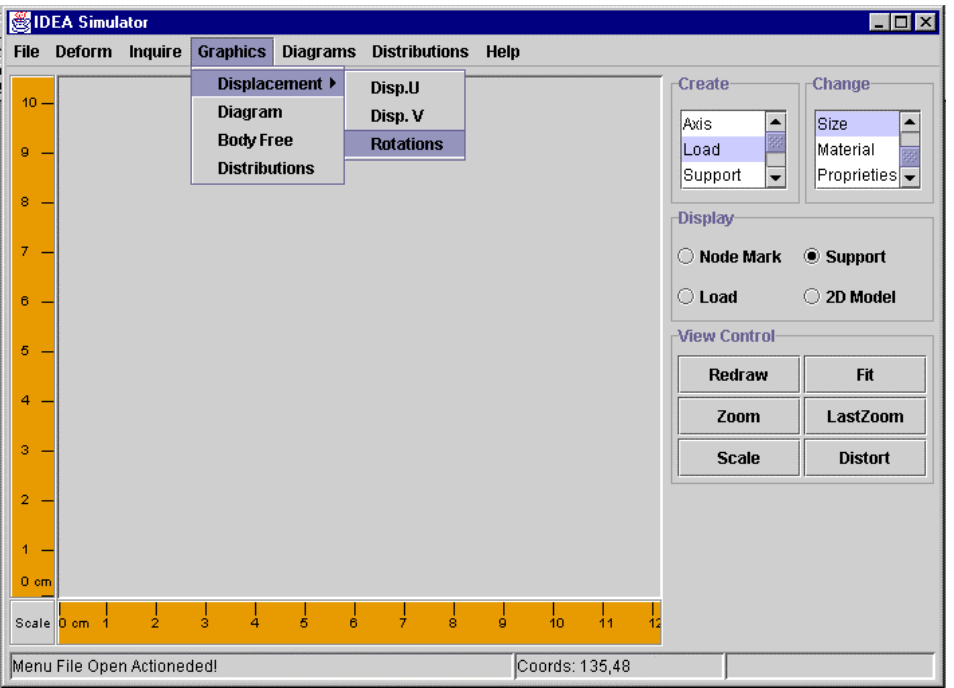

**Figura 3.** Interface gráfica (*Modelling Environment*)

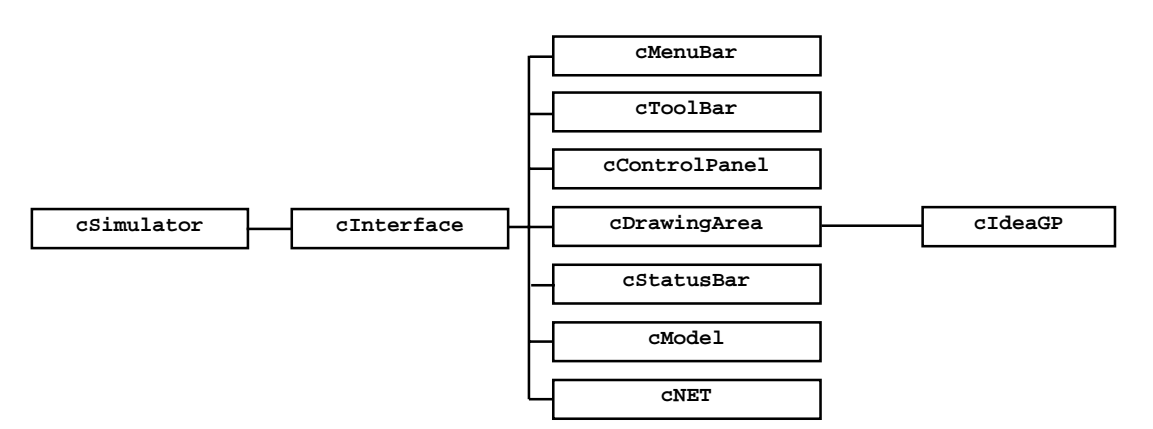

**Figura 4.** Organização de classes da interface gráfica

As peças estruturais a serem ensaiadas são simuladas pela classe *cModel*, que as representa como modelos de elementos finitos. A capacidade de armazenamento de dados do ensaio é representada pela classe *cNET* que, no lado do cliente, cuida da comunicação com o servidor para efeito de enviar e receber dados relativos às simulações. O laboratório virtual assim concebido é posto em funcionamento através da classe *cSimulator*.

É importante ressaltar que a classe *cInterface* gerencia a interação com o usuário, através da comunicação com o servidor, manipulando uma estrutura de dados que forma a classe *cModel*. A organização das classes de *cModel* está mostrada na Figura 5.

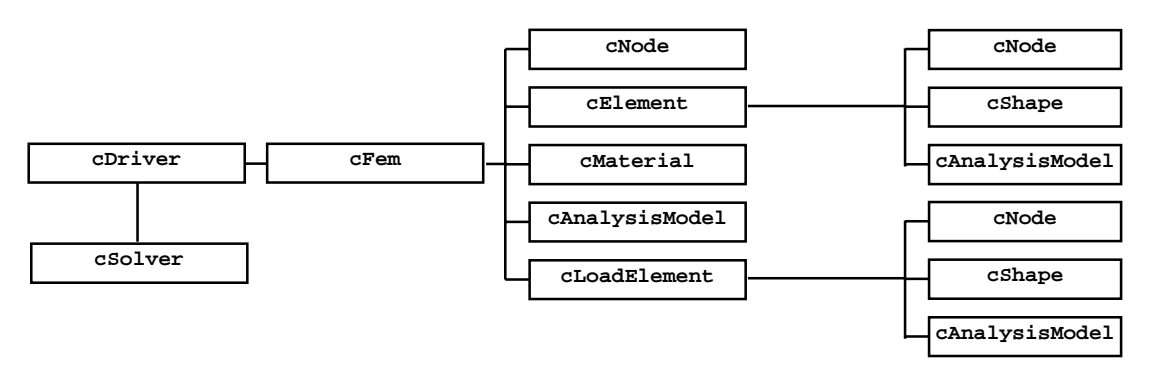

**Figura 5.** Organização de classes de *cModel*

É importante lembrar que as variáveis e métodos de cada uma das classes acima (Figuras 4 e 5) estão relacionados tanto com o processo de análise estrutural como com a manipulação de imagens via computação gráfica interativa.

A interação com o usuário e conseqüente manipulação dos dados do modelo são graficamente representadas na área de desenho da interface. Tal área é de responsabilidade da classe *cDrawingArea*, cuja hierarquia de classes está mostrada na Figura 6.

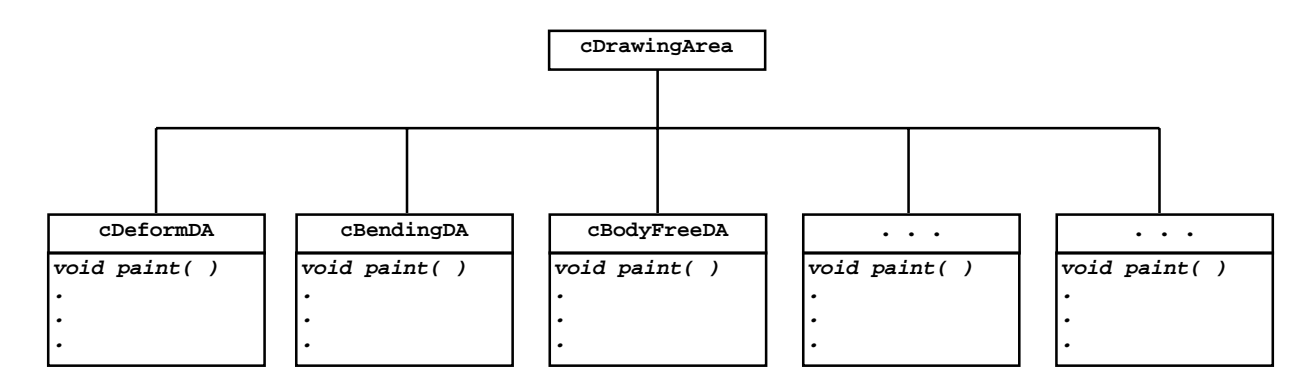

**Figura 6.** Hierarquia de classes para *cDrawingArea*

Como pode ser visto na Figura 6, a hierarquia apresentada sobrecarrega o método que desenha o modelo ( paint( ) ) de modo que o objeto do tipo *cDrawingArea* represente o estado corrente do modelo segundo a variável escolhida pelo usuário. Em outras palavras, a classe *cDrawingArea* é instanciada por *cInterface*, segundo interação com o usuário, de modo a representar na área de desenho o estado deformado da estrutura (instanciando *cDeformDA*), diagramas de momentos fletores (instanciando *cBendingDA*), diagramas de corpo livre (instanciando *cBodyFreeDA*), ou qualquer outra imagem representativa do comportamento estrutural da simulação corrente.

A implementação da comunicação cliente-servidor foi desenvolvida com um código CGI que encaminha as requisições para análise estrutural e devolve ao cliente os resultados numéricos. A partir de um protocolo proprietário, a estrutura de dados contida na classe *cModel* é alterada, ora pelo cliente, quando encaminha dados, ora pelo servidor, quando executa a análise (Figura 7). Tal protocolo tem uma organização semelhante à adotada no projeto orientado a objetos da classe *cModel*.

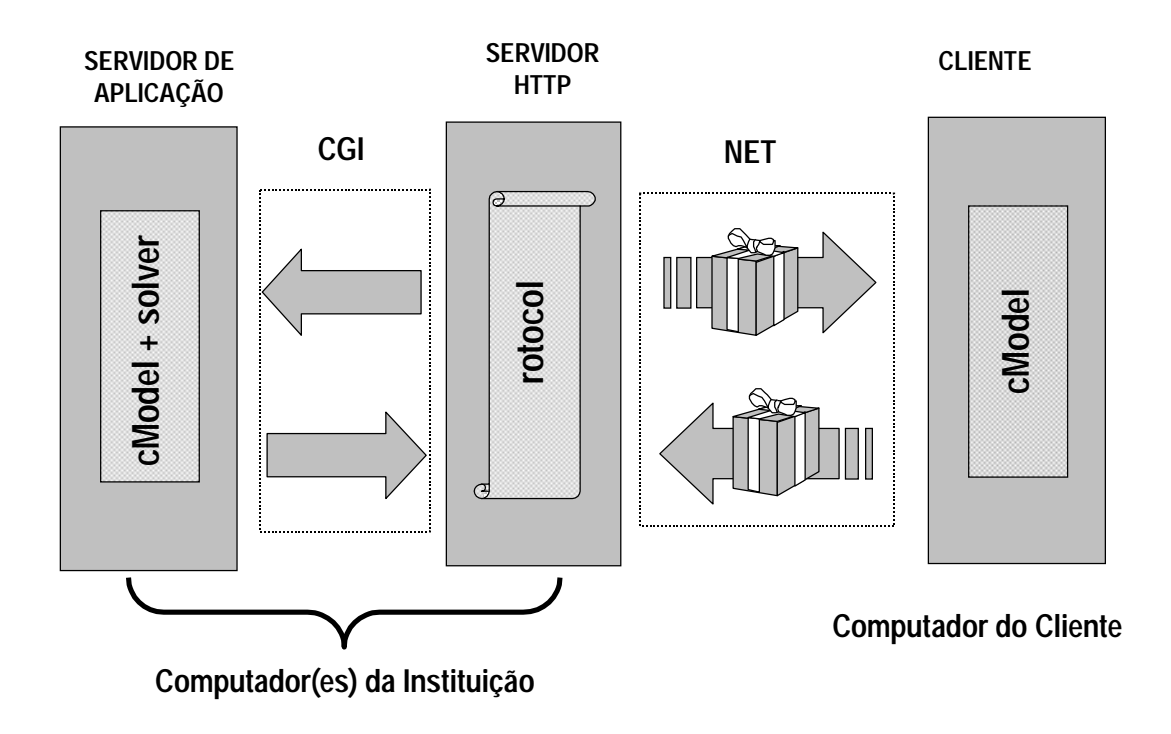

**Figura 7.** Projeto lógico (*Modelling Environment*)

# **3. CONCLUSÕES**

O *IDEA Lab* propiciará a formação de uma comunidade (professores e alunos) especialistas no uso das tecnologias de comunicação assíncronas, síncronas e remotas, imprescindíveis para disseminação de uma cultura de ensino e aprendizagem baseada na *Web*, aplicadas a qualquer conteúdo didático.

O *IDEA Lab* ajudará no estabelecimento de metodologias de desenvolvimento que promovam uma larga reutilização e manutenção dos materiais didáticos, diminuindo o custo nas novas implementações e atualizações de conteúdo.

Em ambientes de aprendizagem apoiados por computador a possibilidade de simular réplicas de problemas reais minimiza a compartimentalização de conceitos presente nos curricula tradicionais que dificulta a visualização global do processo de projeto.

Em ambientes de aprendizagem apoiados por computador o aprendiz tem o controle das atividades de modo a satisfazer a maneira que lhe é específica de aprender.

# **4. REFERÊNCIAS**

- Brahler, C. J., Peterson, N.S., Johnson, E. C., 1999, "Developing on-line learning materials for higher education: An Overview of current issues", Educational Technology & Society, Volume 2, Issue 2.
- Dym C.L., 1997, "Structural Modeling and Analysis", Cambridge University Press, United Kingdom, 261p.
- Knox, E.L.S., 1997, "The Pedagogy of Web Site Design", ALN Magazine, Volume 1, Issue 2.
- Maia, E.V., Pitangueira, R.L.S., Silva, R.P., Calixto, J.M.F., Caldas, K., Rachid, E.M., 2000, "Análise Estrutural Assistida pela Web", The Sixth Interamerican Conference on Engineering and Tecnology Education (Intertech 2000), Cincinnati, Ohio.
- Moraes. M. C., 1998, "Novas Tendências para o Uso das Tecnologias da Informação na Educação", http://www.edutecnet.com.br/
- Sheer, S., Pedrozo, P.H., Maggi, Y.I., Machado, R.D., 1998, "Development of Hypermedia for Structural Engineering Teaching and Learning", Computational Mechanics: New Trends and Applications, CIMNE, Barcelona, Spain.
- West, H. H., 1989, "Analysis of Structures: an integration of classical and modern methods", 2<sup>nd</sup> Edition, John Wiley & Sons, New York, USA, 707p.